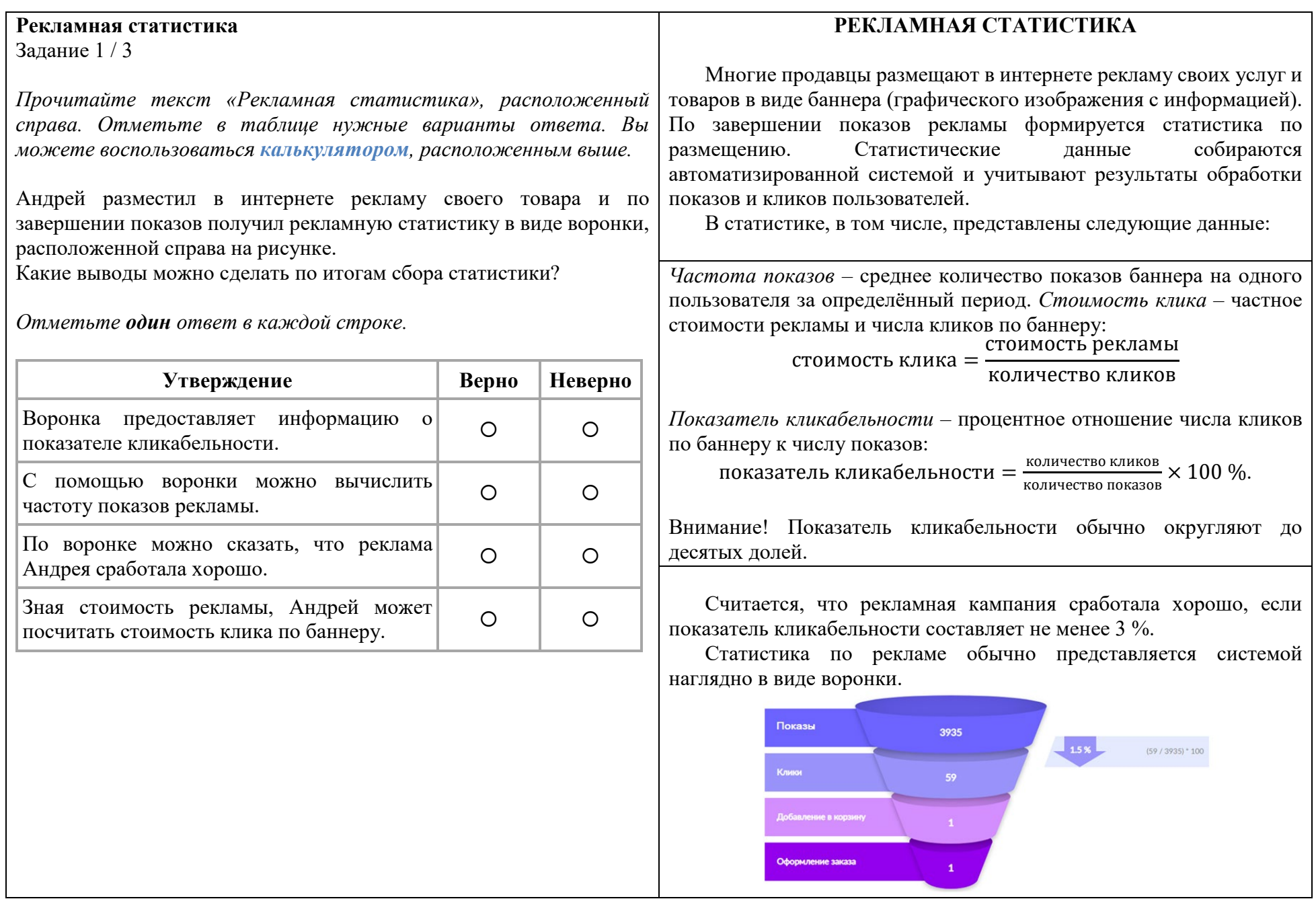

## **РЕКЛАМНАЯ СТАТИСТИКА Рекламная статистика** Задание 2 / 3 Многие продавцы размещают в интернете рекламу своих услуг и *Воспользуйтесь текстом «Рекламная статистика»,*  товаров в виде баннера (графического изображения с информацией). *расположенным справа. Запишите свои ответы на вопросы в виде*  По завершении показов рекламы формируется статистика по размещению. Статистические данные собираются *чисел. Вы можете воспользоваться калькулятором,*  автоматизированной системой и учитывают результаты обработки *расположенным выше.* показов и кликов пользователей. На рисунке представлена в виде воронки рекламная статистика В статистике, в том числе, представлены следующие данные: пледа. Стоимость рекламы составила 1050 рублей. С помощью воронки вычислите показатель кликабельности и стоимость клика. *Частота показов* – среднее количество показов баннера на одного пользователя за определённый период. *Стоимость клика* – частное стоимости рекламы и числа кликов по баннеру: Показы 2125 стоимость клика = количество кликов Клики 68 *Показатель кликабельности* – процентное отношение числа кликов по баннеру к числу показов: Добавление в корзину показатель кликабельности =  $\frac{\text{KOMMHCTBO KJMKOB}}{\text{KOMMHCTBO IOKA3OB}} \times 100 \%$ . Оформление заказа Внимание! Показатель кликабельности обычно округляют до  $\mathbf{o}$ десятых долей. Считается, что рекламная кампания сработала хорошо, если *Запишите свои ответы в виде чисел.* показатель кликабельности составляет не менее 3 %. Статистика по рекламе обычно представляется системой Показатель кликабельности (округлите до десятых долей): наглядно в виде воронки. $\frac{0}{0}$ Показы 3935  $\vert$  1.5%  $(59 / 3935) * 100$ Клики Стоимость клика (округлите до сотых долей): **обавление в корзин** рублей.

## **РЕКЛАМНАЯ СТАТИСТИКА Рекламная статистика** Задание 3 / 3 Многие продавцы размещают в интернете рекламу своих *Воспользуйтесь текстом «Рекламная статистика», расположенным*  услуг и товаров в виде баннера (графического изображения с *справа. Для ответа на вопрос отметьте нужный вариант ответа. Вы*  информацией). По завершении показов рекламы формируется статистика по размещению. Статистические данные собираются *можете воспользоваться калькулятором, расположенным выше.* автоматизированной системой и учитывают результаты Частота показов рекламного баннера с изображением пледа составила обработки показов и кликов пользователей. 1,08. На рисунке представлена рекламная статистика пледа в виде В статистике, в том числе, представлены следующие воронки. данные: *Частота показов* – среднее количество показов баннера на Показы 2125 одного пользователя за определённый период. *Стоимость клика* – частное стоимости рекламы и числа кликов по баннеру: Клини 68 стоимость клика  $=$ количество кликов Добавление в корзину *Показатель кликабельности* – процентное отношение числа кликов по баннеру к числу показов: показатель кликабельности =  $\frac{\text{KOMMHCTBO KJMKOB}}{\text{KOMMHCTBO IOKA3OB}} \times 100 \%$ . Оформление заказа  $\bullet$ Внимание! Показатель кликабельности обычно округляют до Как бы вы оценили количество пользователей, которые хотя бы один раз десятых долей. видели рекламный баннер? Считается, что рекламная кампания сработала хорошо, если *Отметьте один верный вариант ответа.* показатель кликабельности составляет не менее 3 %. Статистика по рекламе обычно представляется системой 2125 пользователей, потому что столько показов на воронке. наглядно в виде воронки. Более 2125 пользователей, потому что пользователей было 2125 • 1,08  $= 2295$  человек. Показы 3935 Менее 2125 пользователей, потому что кто-то мог видеть баннер  $\vert$  1.5%  $(59/3935) * 100$ несколько раз. Клики Менее 2125 пользователей, потому что частота показов баннера 1,08, это больше 1, значит, некоторые пользователи просматривали баннер .<br>Добавление в корзину больше 1 раза. Менее 2125 пользователей, потому что пользователей было 2125 : 1,08 .<br>Эформление заказа = 1967 человек. Математическая грамотность (8 класс) стр. 3 из 3